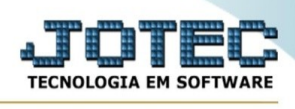

## **RELATÓRIO COMPARATIVO ENTRE SEQUÊNCIAS DA COTAÇÃO**

Para entrar na tela de Relatório Comparativo Entre Sequências Da Cotação:

- ➢ Abrir menu *Relatório* na tela principal.
- ➢ Clicar no item *Comparativo Entre Sequências Da Cotação.*

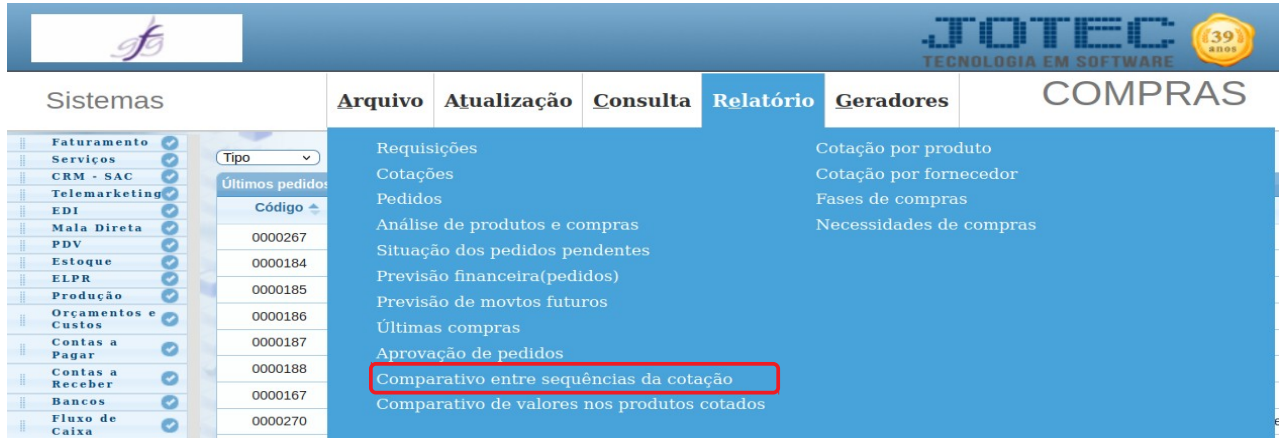

## ➢ Aparecerá a seguinte tela:

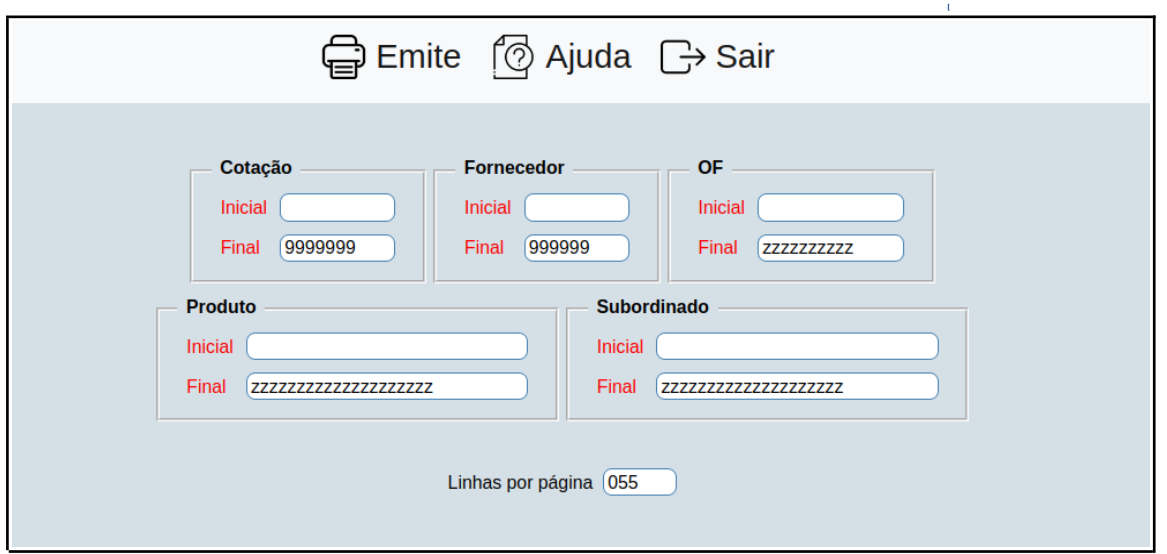

➢ Preencha os campos de pesquisa, os quais devem filtrar, de acordo com o que deve ser exibido no relatório.

➢ Após preencher os campos, clique em **Emite** para emitir o relatório.